# ならしんWEB-FBサービスの機能追加について

平成30年3月12日(月)に、ならしんWEB-FBサービスの利便性向上を目的とした機能 改善を実施します。

#### 1.電子証明書更新通知画面 更新機能の追加

電子証明書更新通知画面から直接、電子証明書を更新できるよう手順を改善します。 ⇒詳細は2ページへ

### 2.利用開始番号発行時の送信先Eメールアドレスの表示

お客様が利用開始番号を受信したEメールアドレスがわかるよう利用開始番号の発行前後に 送信先のEメールアドレスを表示します。また、利用開始番号の発行前に送信先のEメールアド レスを変更できるよう改善します。

⇒詳細は3ページへ

#### 3.外部ファイル登録・FD持込の明細数の拡張

外部ファイル登録、FD持込(為替・口振)の登録可能明細数を2,000明細から最大 9,999明細が取扱いできるよう改善します。

⇒詳細は5ページへ

#### 4.入出金明細結果表の印刷項目の追加

入出金明細結果表に信用金庫名および会社コード、企業名を印刷することにより出力元わかる よう改善します。

⇒詳細は6ページへ

## 1. 電子証明書更新通知画面 更新機能の追加

電子証明書更新通知画面から直接、電子証明書を更新できるよう手順を改善します。

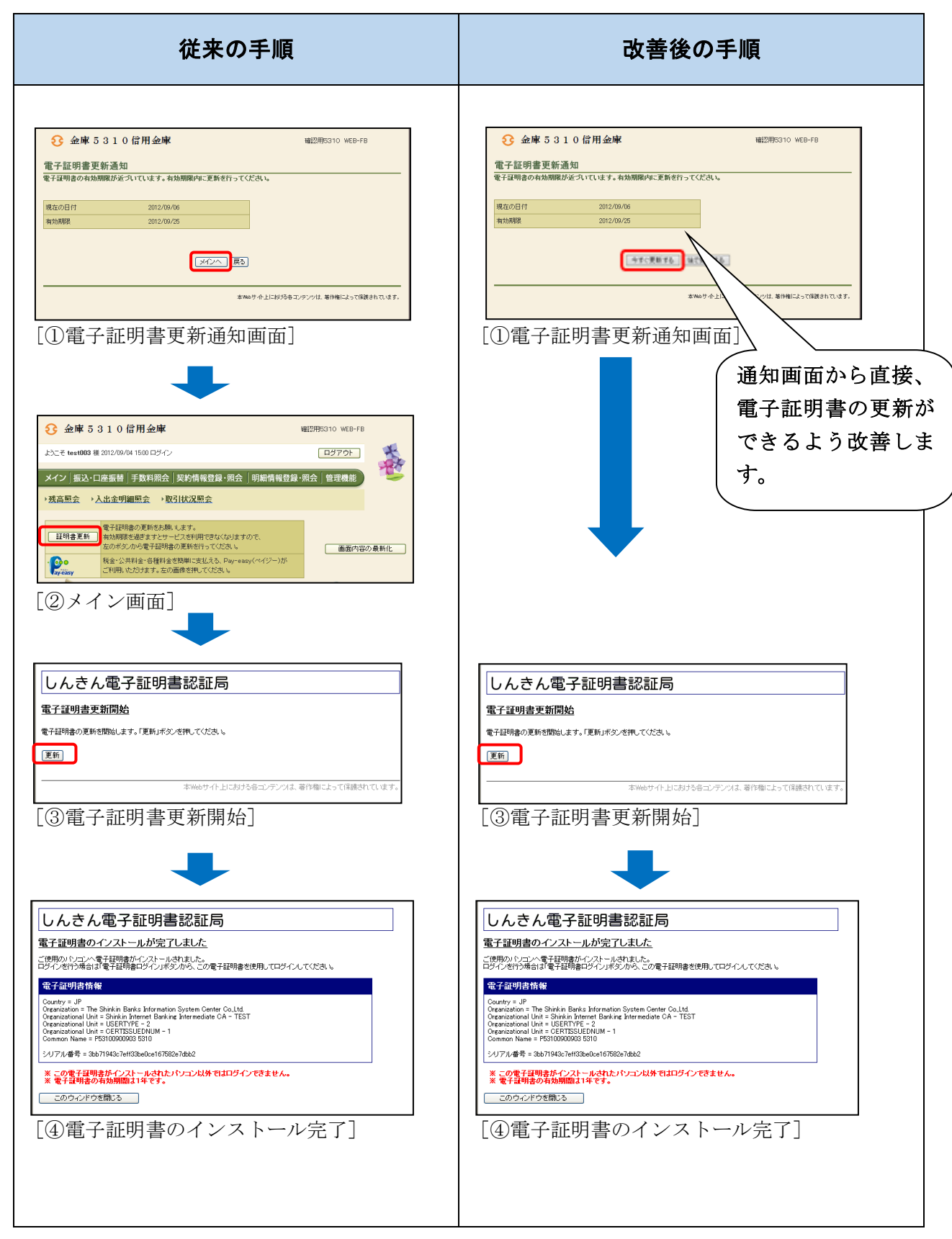

# 2.利用開始番号発行時の送信先 E メールアドレスの表示

お客様が利用開始番号を受信したEメールアドレスがわかるよう利用開始番号の発行前後に 登録済みのEメールアドレスを表示します。

また、利用開始番号の発行前に登録済みのEメールアドレスを変更できるよう改善します。 ただし、本改善はEメールアドレスが登録されているお客様が対象となります。

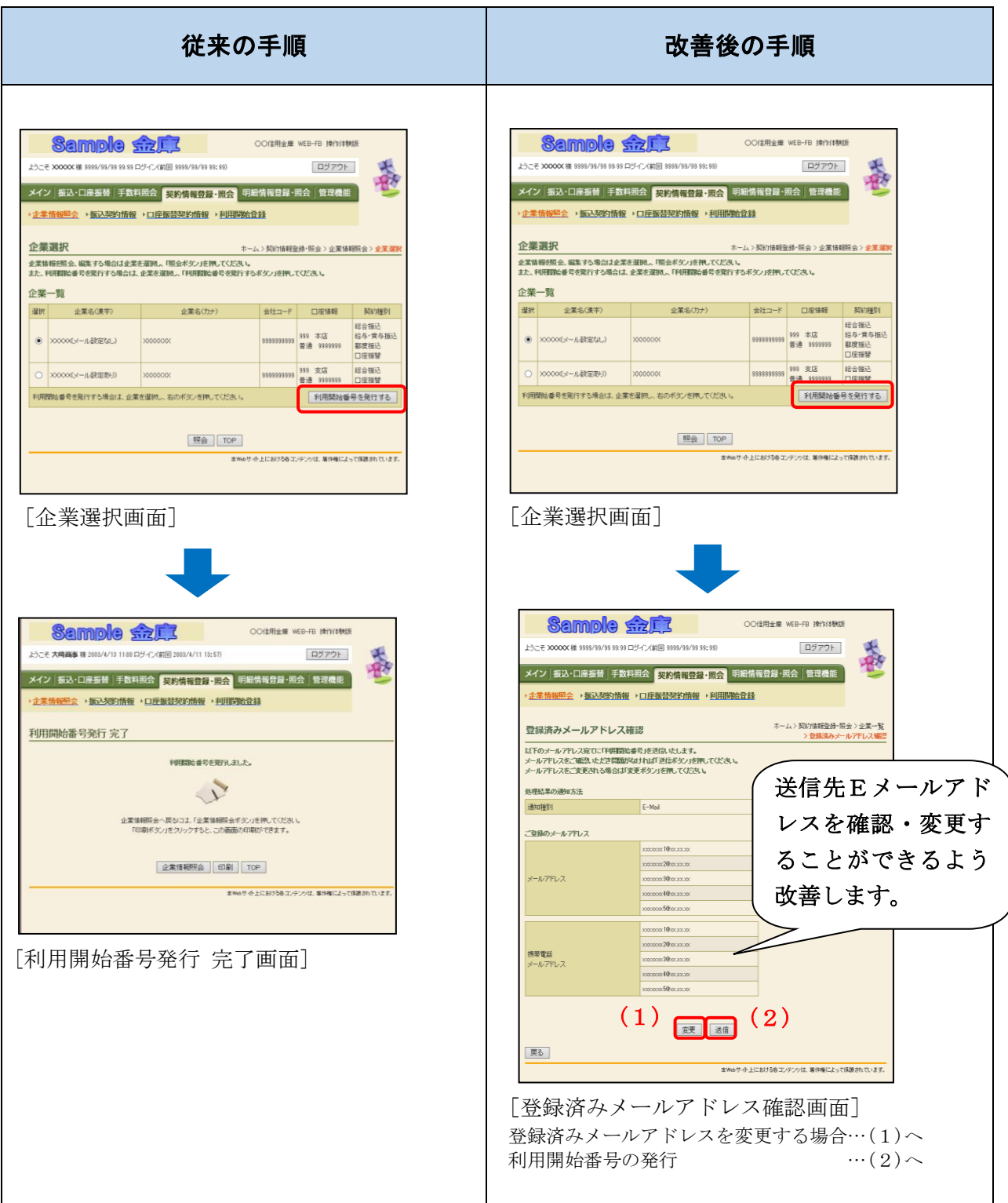

(1) 登録済みメールアドレスを変更する場合の手順

登録済みメールアドレスを変更する場合は、企業情報照会機能より変更します。

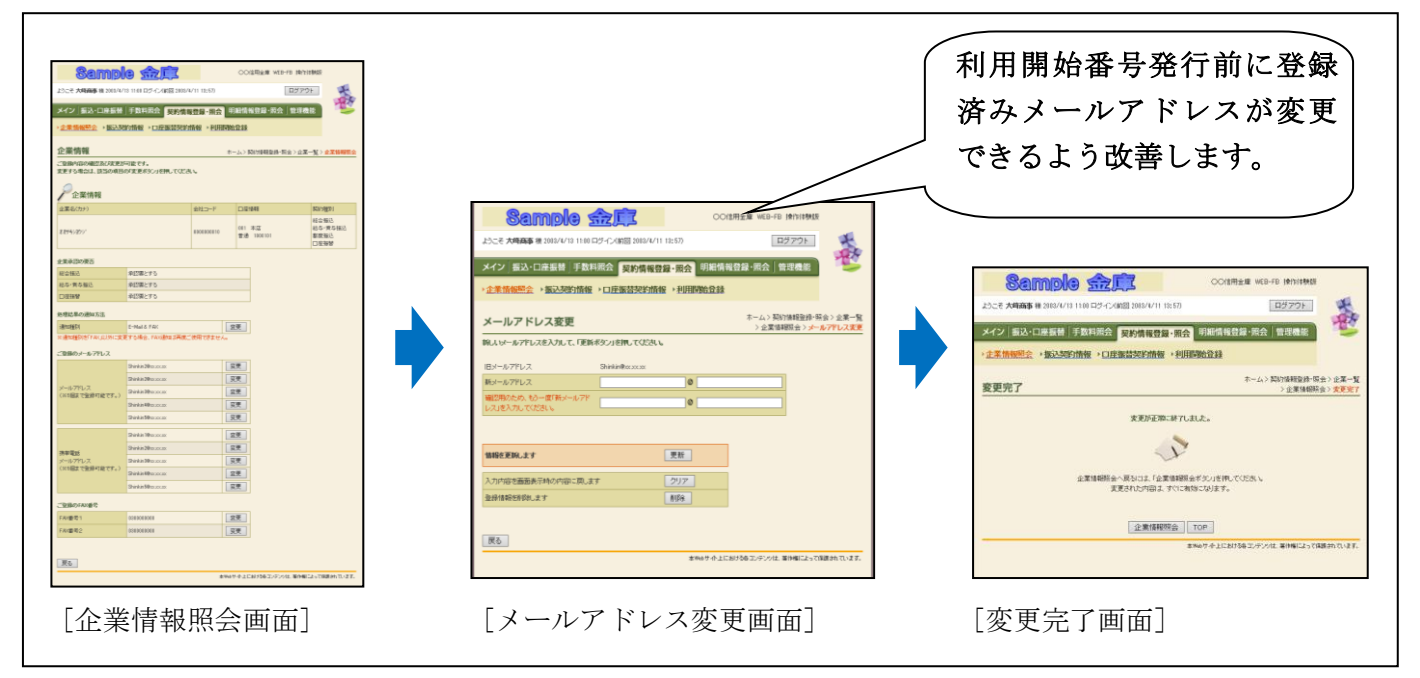

(2)利用開始番号の発行

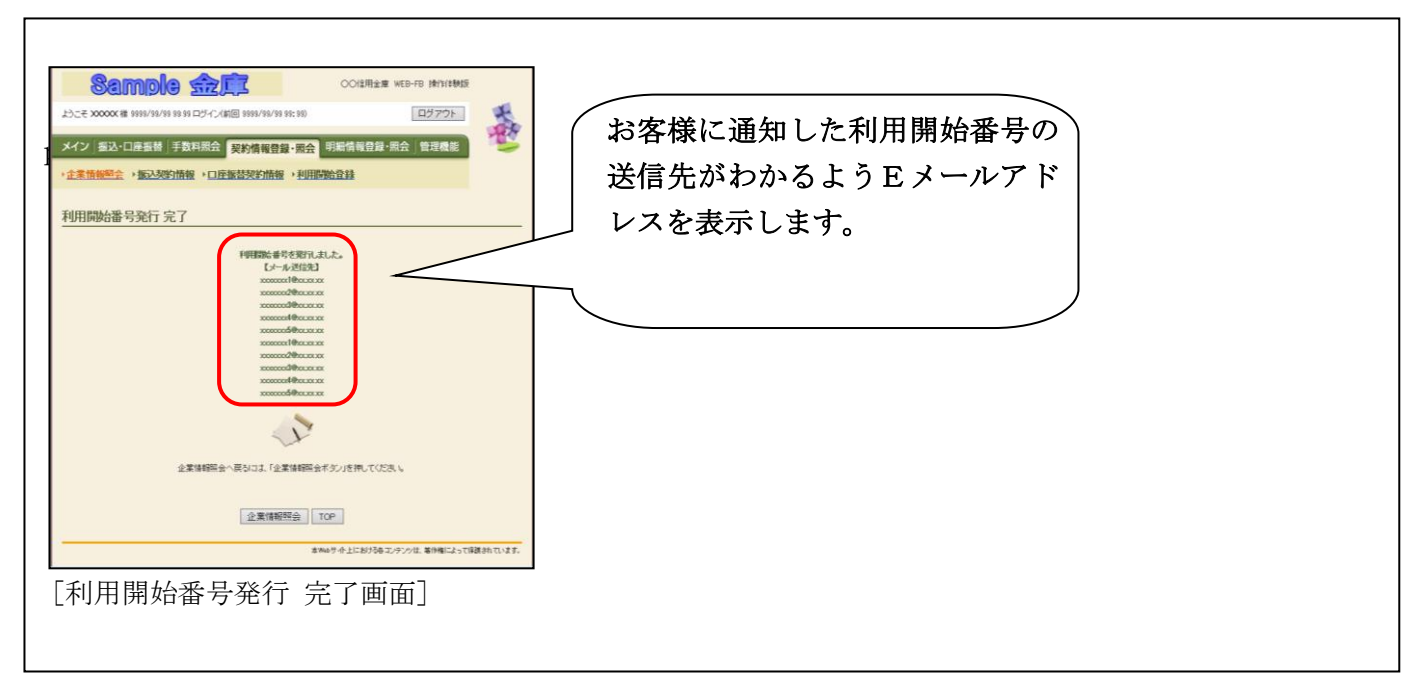

## 3.外部ファイル登録・FD持込の明細数の拡張

外部ファイル登録、FD持込(為替・口振)の登録可能明細数を2,000明細から最大 9,999明細が取扱いできるよう改善します。

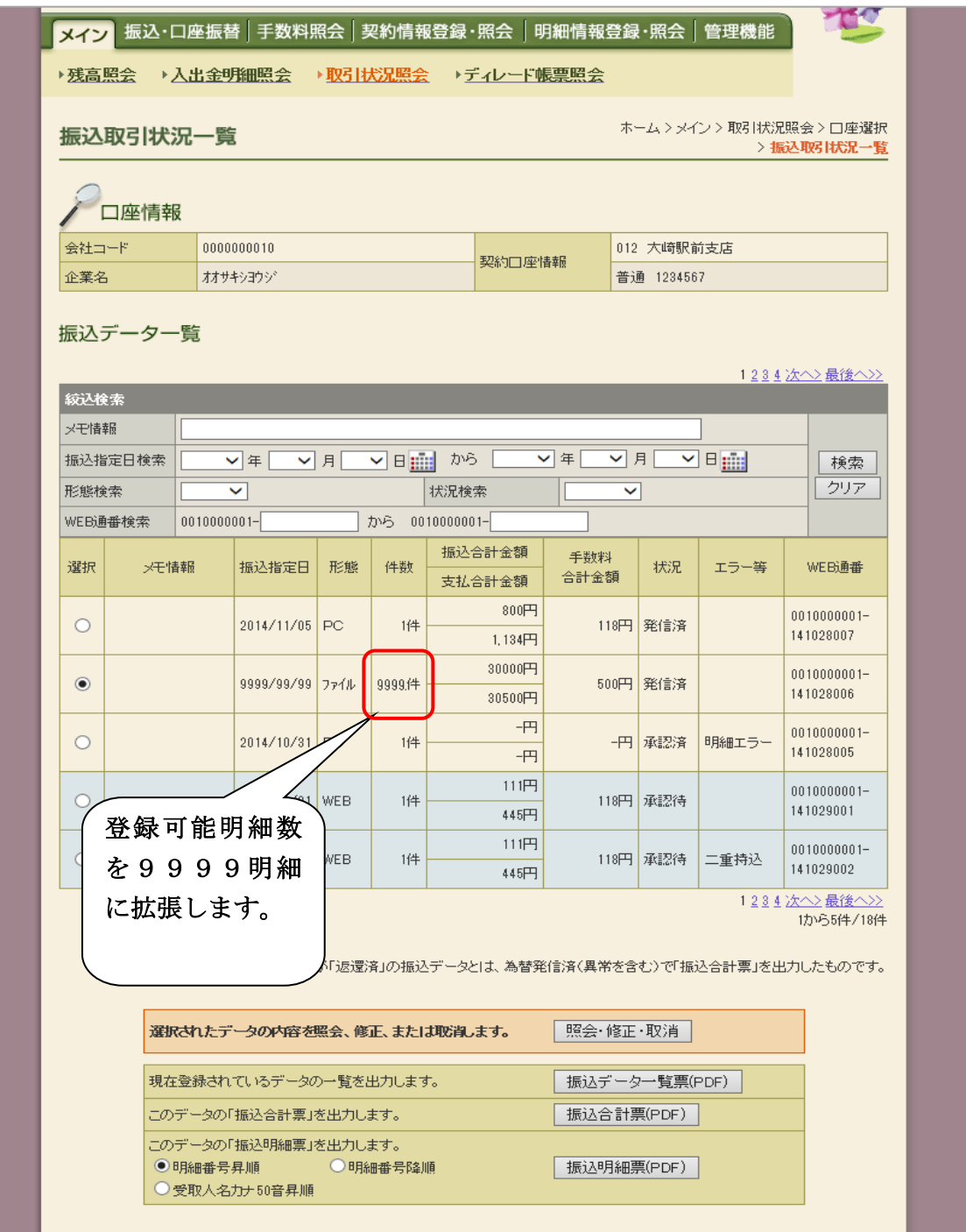

※2,000明細を超える持込明細票は、ディレード帳票照会機能により印刷(PDF)が可能です。

## 4.入出金明細結果表の印刷項目の追加

入出金明細結果表に信用金庫名および企業名、会社コードを印刷することにより出力元がわか るよう改善します。

## [従来の入出金明細結果表]

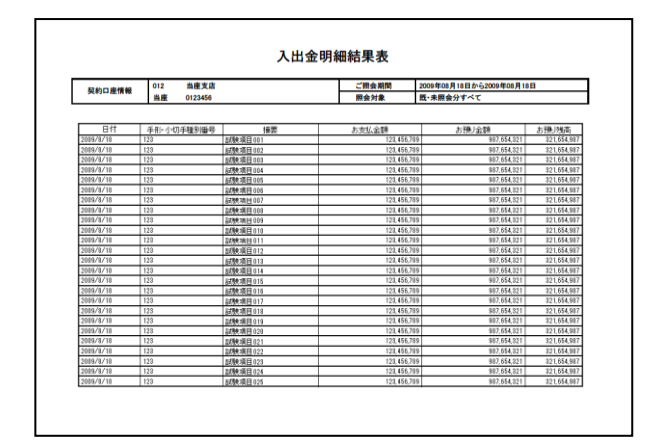

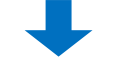

## [改善後の入出金明細結果表]

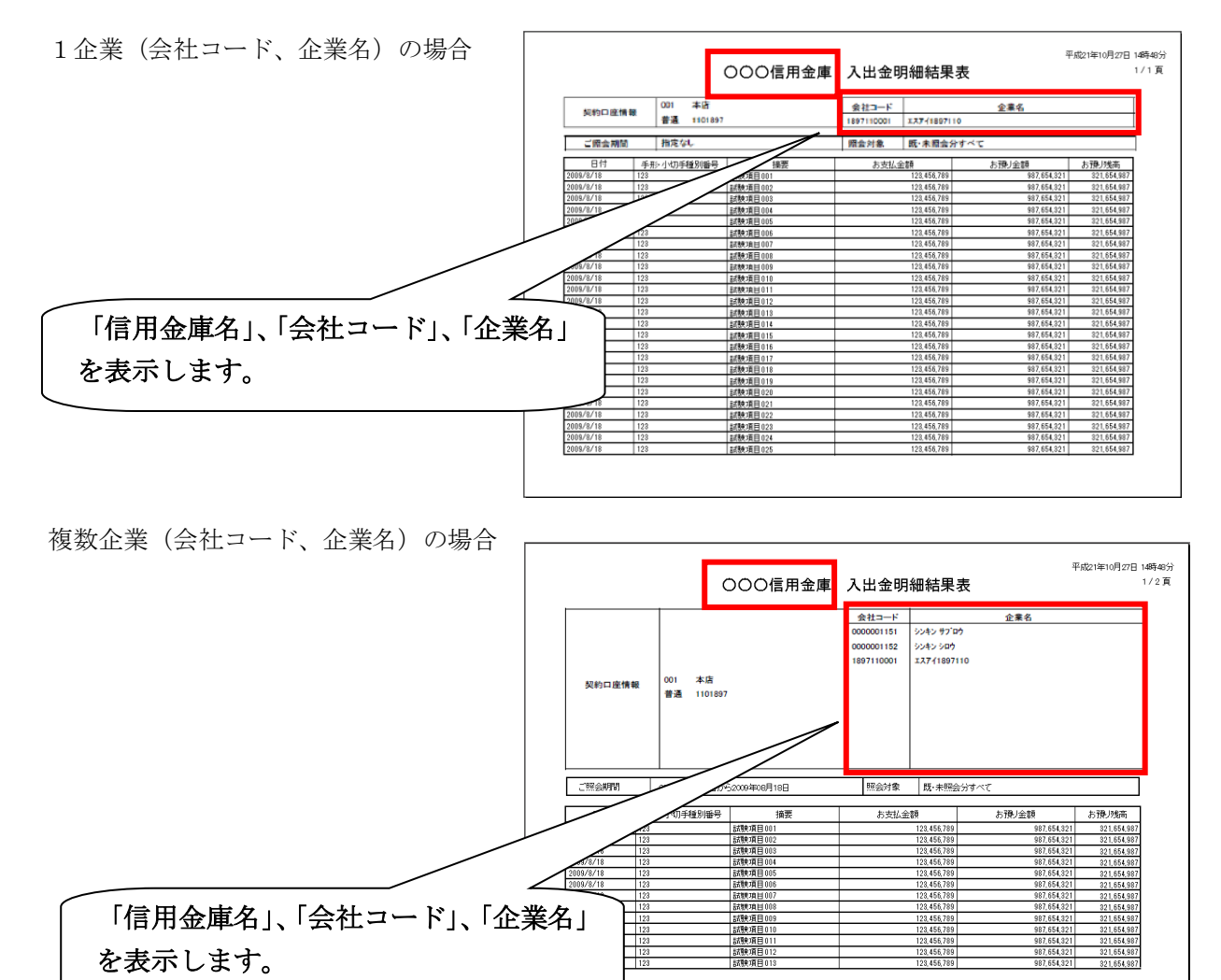

以 上